# DÉMARREZ DEVIALET MANIA

Appuyez sur n'importe quel bouton excepté le bouton Devialet <sup>®</sup> et attendez que l'indicateur lumineux cesse de clignoter

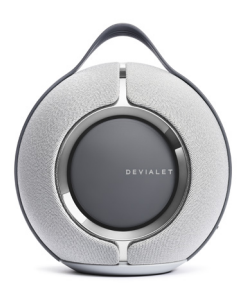

Téléchargez l'app Devialet

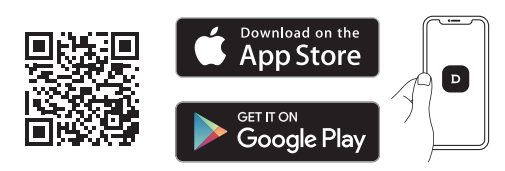

• Connectez votre enceinte à votre réseau Wi-Fi

- Accèdez à des mises à jour régulières
- Obtenez des conseils et personnalisez vos paramètres

• Paramétrez l'assistant vocal\*

\*Les services vocaux peuvent varier et n'être disponibles que dans certaines langues et dans certains pays.

Pour de meilleurs résultats lorsque vous chargez Devialet Mania, veillez à utiliser le câble d'alimentation USB-C et le bloc d'alimentation fournis.

Si vous possédez la station d'accueil, branchez-y directement le câble d'alimentation et positionnez votre enceinte dessus.

# LANCEZ VOTRE MUSIQUE

### UTILISEZ LE WI-FI POUR BENEFICIER DE LA MEILLEURE QUALITÉ DE SON

#### **AVEC AIRPLAY**

• Connectez Devialet Mania au même réseau Wi-Fi que votre appareil Apple

- Jouez la piste audio que vous souhaitez diffuser
	- Sélectionnez l'icône AirPlay ou streaming

• Choisissez Devialet Mania comme enceinte de sortie

#### AVEC SPOTIFY CONNECT

Utilisez votre téléphone, tablette ou ordinateur comme télécommande pour Spotify.

Rendez-vous sur spotify.com/connect pour en savoir plus.

#### AVEC ASSISTANT VOCAL

• Assurez-vous que les micros ne soient pas coupés (voir page suivante)

Les services vocaux peuvent varier et n'être disponibles que dans certaines langues et dans certains pays. • Allez dans les paramètres de votre app Devialet pour configurer l'assistant vocal

### UTILISEZ LE BLUETOOTH POUR PROFITER DE LA MUSIQUE N'IMPORTE OÙ

• Appuyez sur le bouton Bluetooth et maintenez-le enfoncé pendant 2 secondes. Lorsque l'indicateur lumineux commence à clignoter lentement en bleu, votre enceinte est prête à être appairée à un appareil Bluetooth

• Ouvrez les paramètres Bluetooth de votre appareil et sélectionnez «Devialet Mania-XXXX»

NOUS POUVONS AIDER : help.devialet.com

# DÉCOUVREZ DEVIALET MANIA

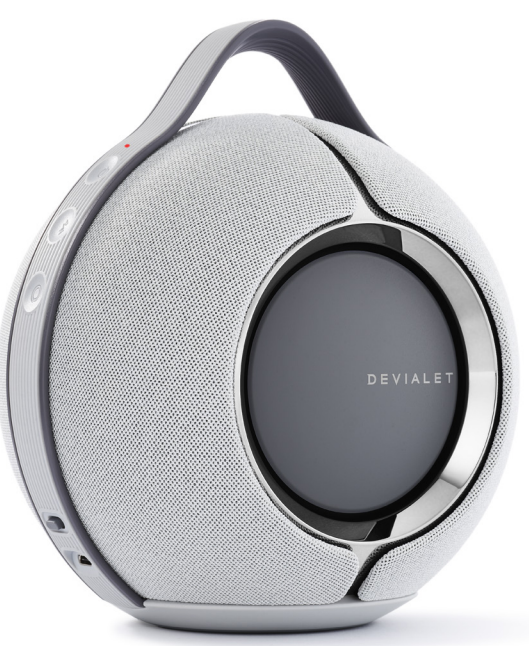

### CÔTÉ ON / OFF

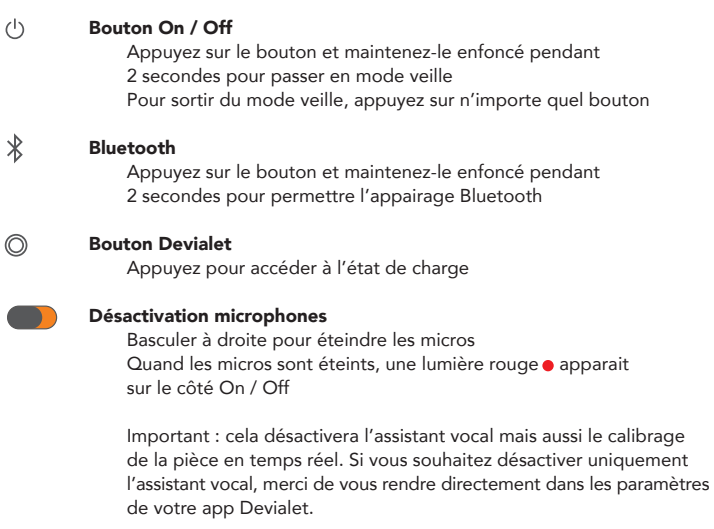

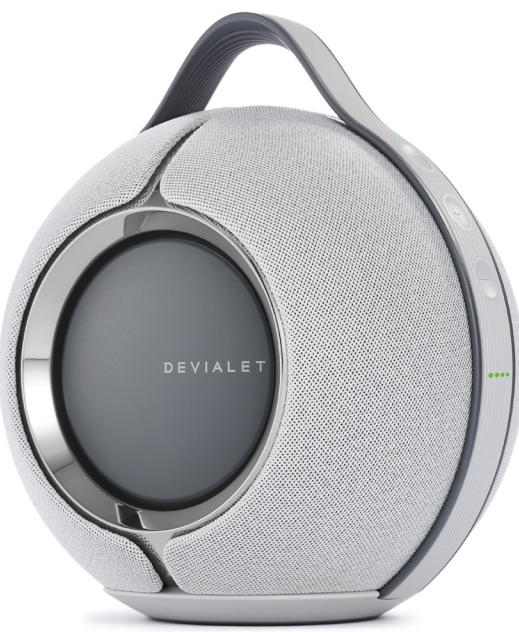

### CÔTÉ VOLUME

Indicateur lumineux État du produit

#### $>$ || Play / Pause

 Appuyez pour mettre en pause ou reprendre la lecture Appuyez sur le bouton et maintenez-le enfoncé pendant 6 secondes pour entrer en mode de configuration, une lumière violette apparait au dessus du bouton

#### Volume  $+-$

Appuyez pour augmenter/diminuer le volume

#### Indicateurs lumineux de l'état de charge

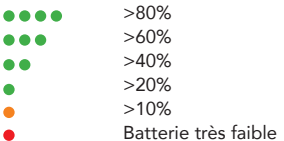